# 如何使用 **Wincon-8347 / 8747** 或 **uPAC-7186EG** 或 **iPAC-8437 / 8837** 來連接一顆 **i-7530** 或多顆 **i-7530,** 來 讀取 或 控制 **CAN** 及 **CANopen** 設備 與 傳感器 **?**

by chun@icpdas.com

以下的 ISaGRAF PAC 有支持 i-7530 : RS-232 to CAN converter . 可透過此 i-7530 converter 來 連接 CAN device 或 CAN sensor 或 CAN open device 或 CAN open sensor.

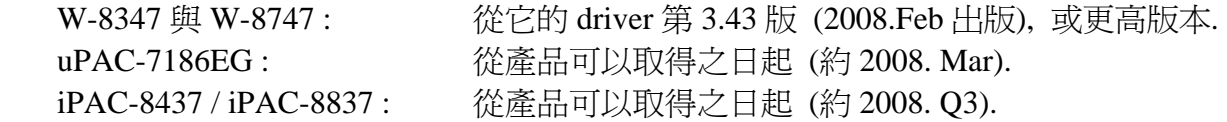

優點:

- 1. 提供經濟型且有效率的 CAN solution , 支持 CAN 2.0A 與 CAN 2.0B .
- 2. 提供完整的Demo Program, 以上的3類PAC全部都可使用 ISaGRAF 軟體來編程, 設計簡單 又容易除錯 (有 Ladder, FBD, ST, IL, SFC 與 FC 共 6 種 PLC 語法可以使用)
- 3. 每台 PAC 可接 1 台 i-7530 或多台 i-7530 來連接各類 CAN / CANopen device 與 Sensor.
- 4. 除了連接的CAN device外,該ISaGRAF PAC支持的其它功能與應用也可整合(集成)進來.例如 可熱插拔(Hot-Swap) RU-87P4/8 + I-87K 高卡 I/O, Modbus RTU (RS-232/485/422) Device, 連 接其它 RS-232/485/422 設備, Data Logger, 發送夾帶資料檔附件的 Email, …等.

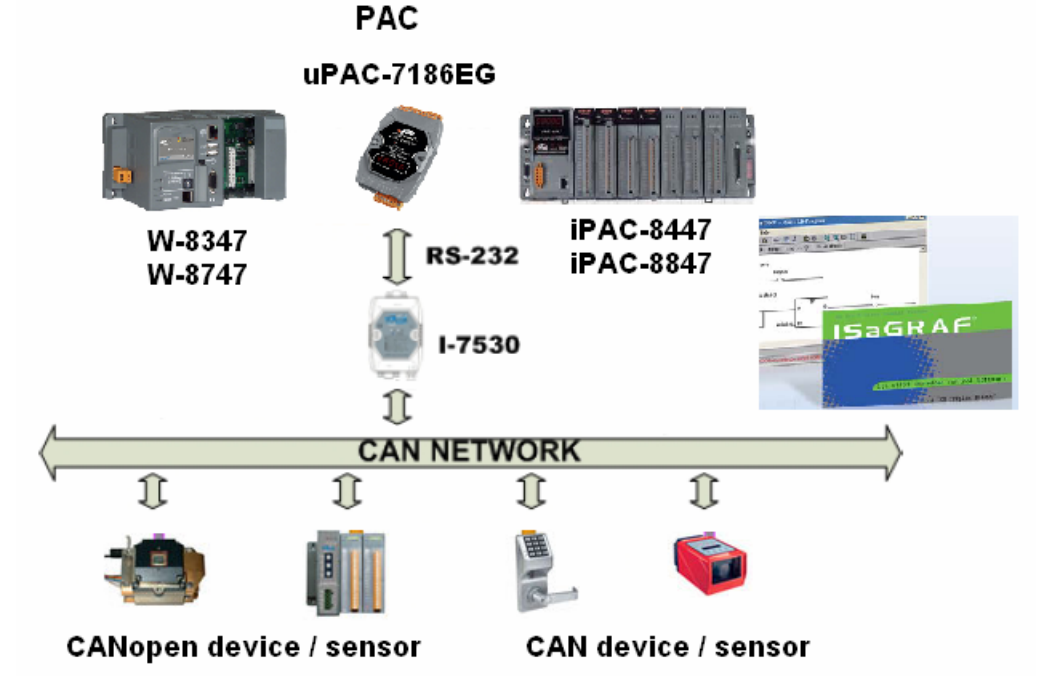

相關網頁資料: Or visit [www.icpdas.com](http://www.icpdas.com/) > Products

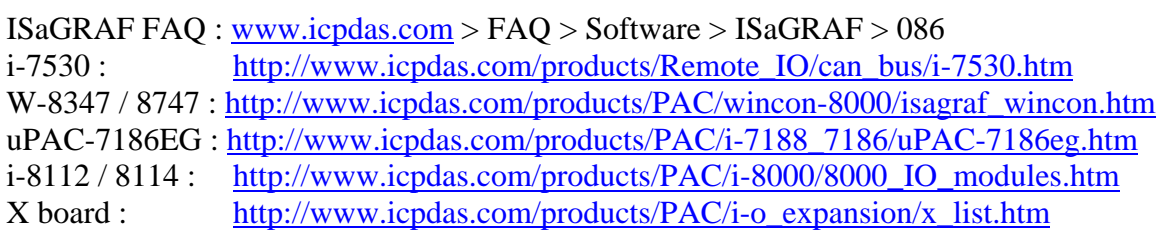

# **1.1:** 相關 軟體 與 硬體設定 **:**

每台 ISaGRAF PAC 可以連接 i-7530 的 RS-232 串口編號, 與最多可連接 i-7530 的數量如下表.

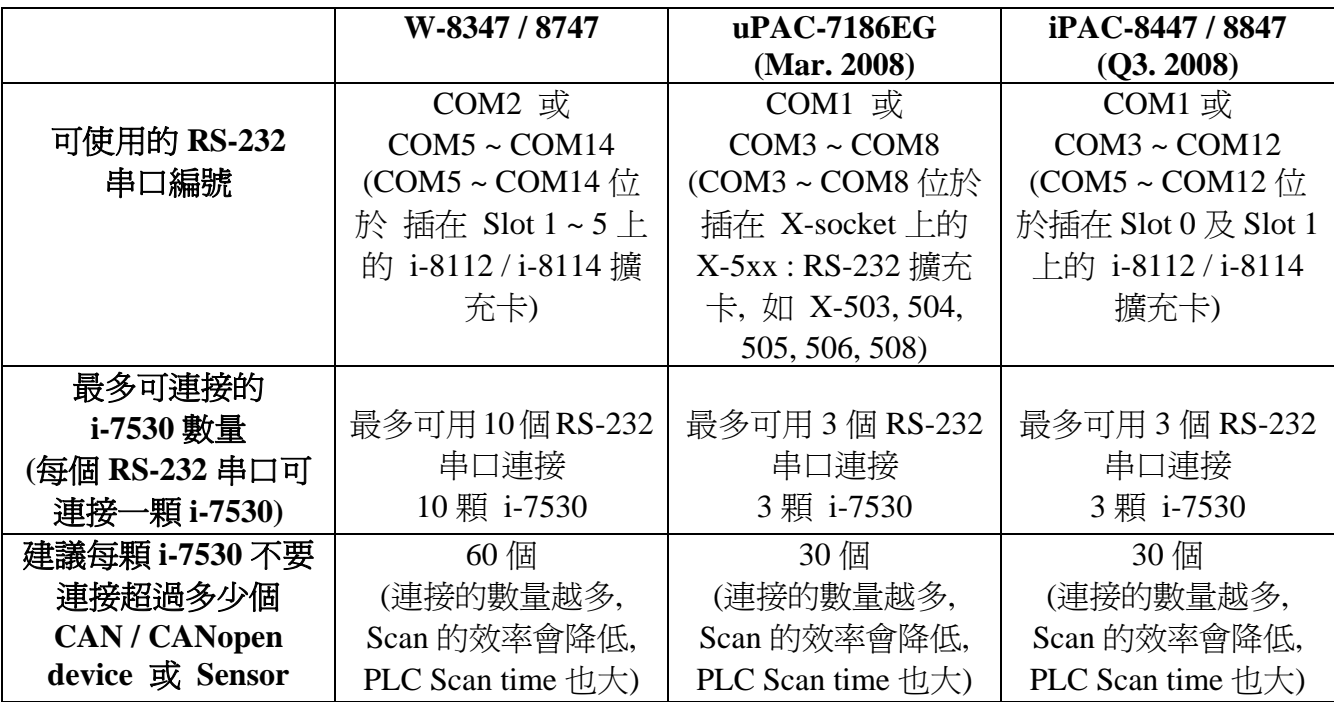

# 注意:

1. uPAC-7186EG 與 iPAC-8447/8847 的 COM1 串口出貨時內定為 Modbus RTU slave 串口, 使用 者若要使用 COM1 來連接 i-7530, 需先關閉 COM1 : Modbus RTU slave 的設定. (請參考 uPAC-7186EG 快速上手手冊 第 3.6 節)

2. W-8347 / 8747 , uPAC-7186EG , iPAC-8447 / 8847 等 ISaGRAF PAC 只支持使用 115200 , 57600 , 38400 , 19200 或 9600 等 5 種 RS-232 通訊 Baud rate 來連接 i-7530, 且其它的通訊參數 需都設為 No Parity , 8 bit size , 1 stop bit . 而 Checksum 可選擇使用 No 或 Yes.

#### 3. i-7530 的出廠設定:

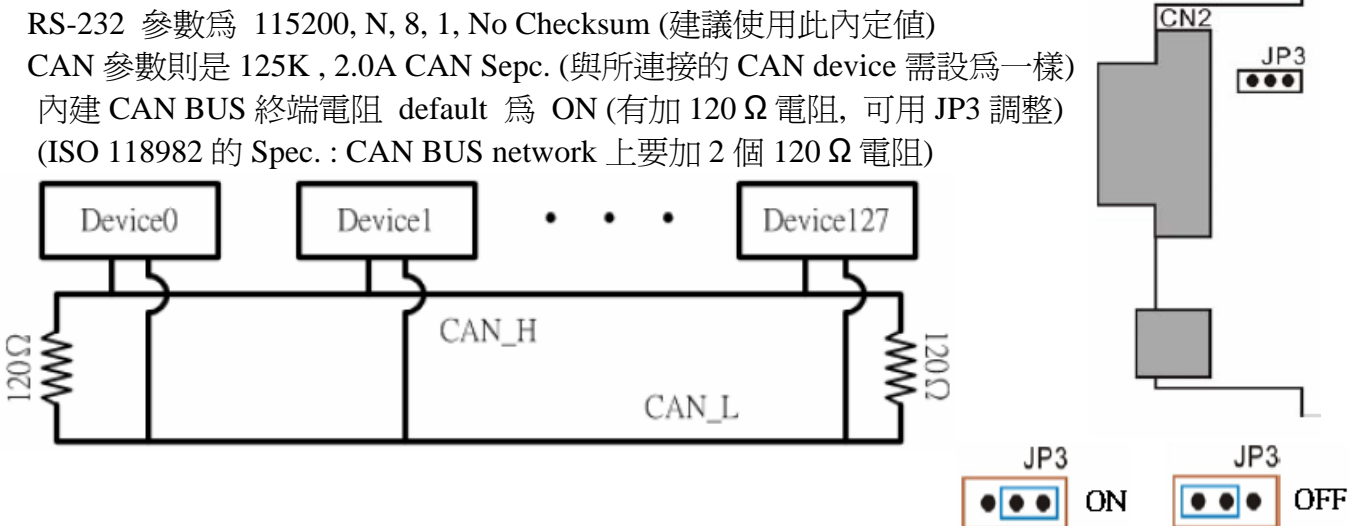

| Terminal | 3-wire RS-232        |   |
|----------|----------------------|---|
|          | <b>Not Connected</b> |   |
|          | <b>TXD</b>           |   |
| 3        | <b>RXD</b>           |   |
|          | <b>Not Connected</b> |   |
| 5        | <b>GND</b>           | 9 |
|          | <b>Not Connected</b> |   |
|          |                      |   |
|          |                      |   |
|          |                      |   |

i-7530 的 RS-232 串口 接腳圖: RS-232 DB9 Female Connector (CN1)

i-7530 的 CAN 串口 接腳圖: CAN DB9 Male Connector (CN2)

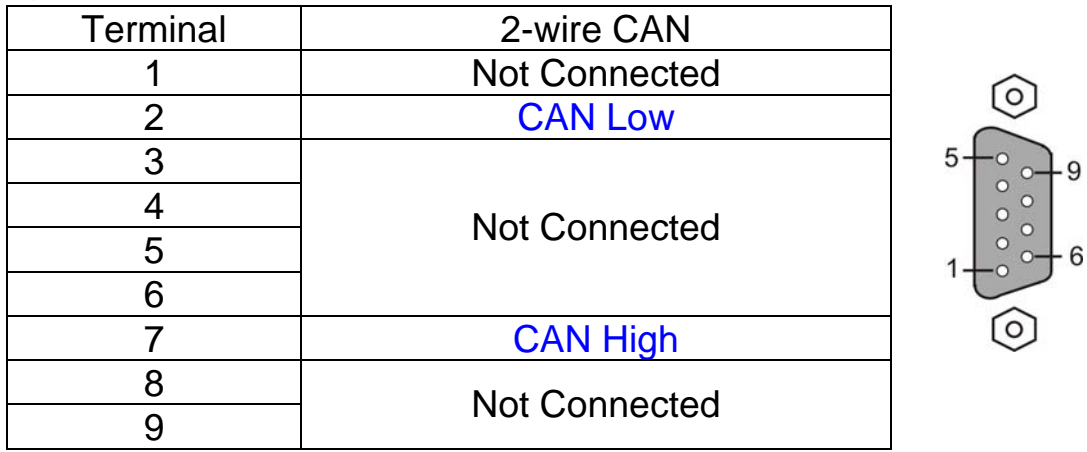

請使用以下方式連接 i-7530 的 CAN 串口 到其它 CAN 與 CANopen device:

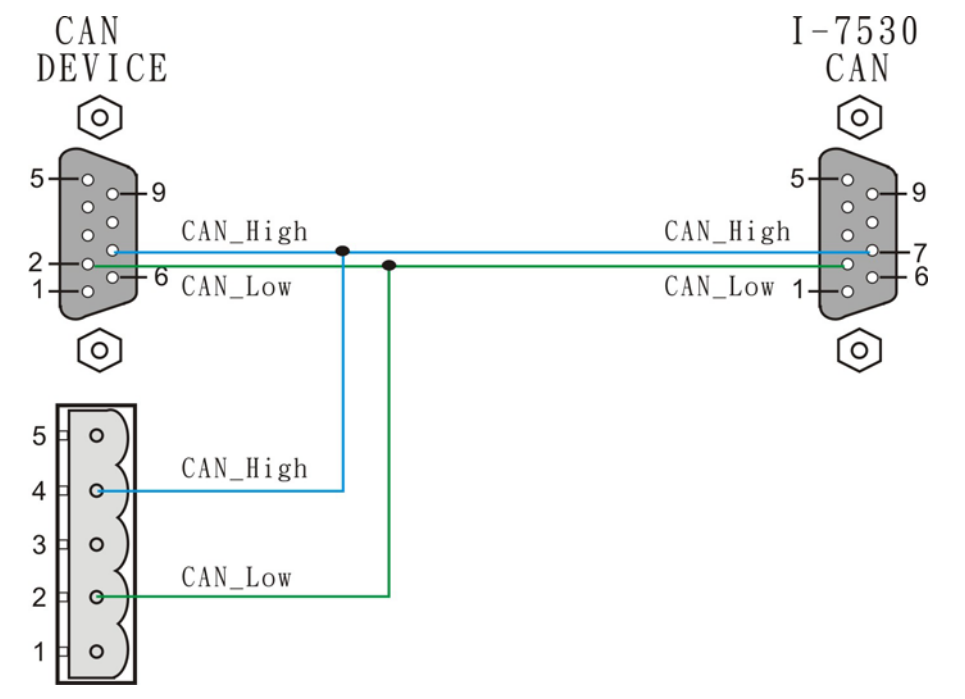

6

在使用 i-7530 連接 ISaGRAF PAC 與 CAN device 之前, 請先確定

- (1) CAN 串口的設定是否與要連接的 CAN device 一致 (i-7530 出廠初值是 125K , CAN 2.0A).
- (2) RS-232 串口的設定要與連接的 ISaGRAF PAC 軟體設定相同 (i-7530 出廠初值是 115200, 8, N, 1, No checksum, 此值也是 ISaGRAF PAC 的內定值, 建議雙方都不要更改, 直接套用).

若您要變更CAN或RS-232 的設定, 您可使用 i-7530 提供的i7530.exe軟體工具來進行, 該軟體工 具放於 i-7530 出貨包裝盒的 CD-ROM 內 , 或可至

[ftp://ftp.icpdas.com/pub/cd/fieldbus\\_cd/can/converter/i-7530/utility/](ftp://ftp.icpdas.com/pub/cd/fieldbus_cd/can/converter/i-7530/utility/) 來下載.

關於更多 i-7530 的 軟體/硬體 說明, 請參考它的使用手冊 – i-7530.pdf , 可於 CD-ROM內 或 [ftp://ftp.icpdas.com/pub/cd/fieldbus\\_cd/can/converter/i-7530/manual/](ftp://ftp.icpdas.com/pub/cd/fieldbus_cd/can/converter/i-7530/manual/) 找到.

PC 與 i-7530 的 RS-232 接法如下:

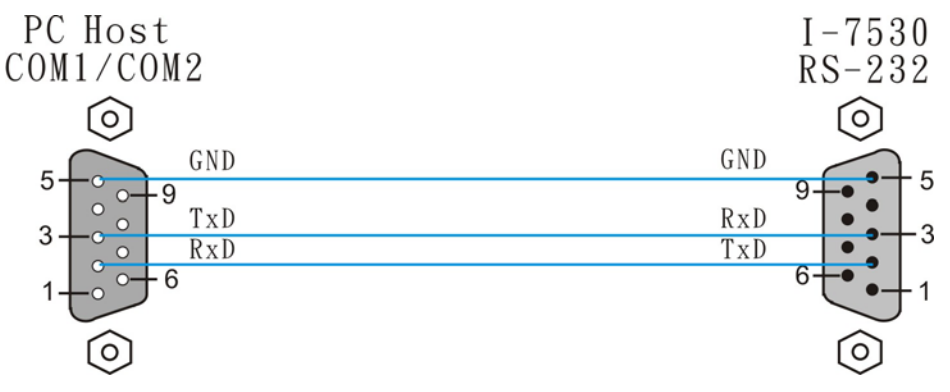

注意:

1. i-7530 背面有提供一個 Dip switch. 當要使用 PC 上的 i7530.exe 軟體工具來變更 i-7530 的通 訊參數前, 請 (1) 關閉 i-7530 的 24V 供電 (2) 將 Dip 撥到 Init 位置 (3) 開啟 24V 供電給 i-7530, 之後就可操作 i7530.exe 來變更相關的 RS-232 或 CAN 串口設定. 切記變更完後要再 把 Dip 撥到 Normal 位置, Reset i-7530 電源一次, 它才會恢復正常 Normal 的模式 (Normal 模式 下 i-7530 才能跟 其它 CAN / CANopen device 溝通).

2. 關於 i7530.exe 工具的詳細使用方法與命令格式, 請參考 i-7530.pdf .

操作 i7530.exe 軟體工具:

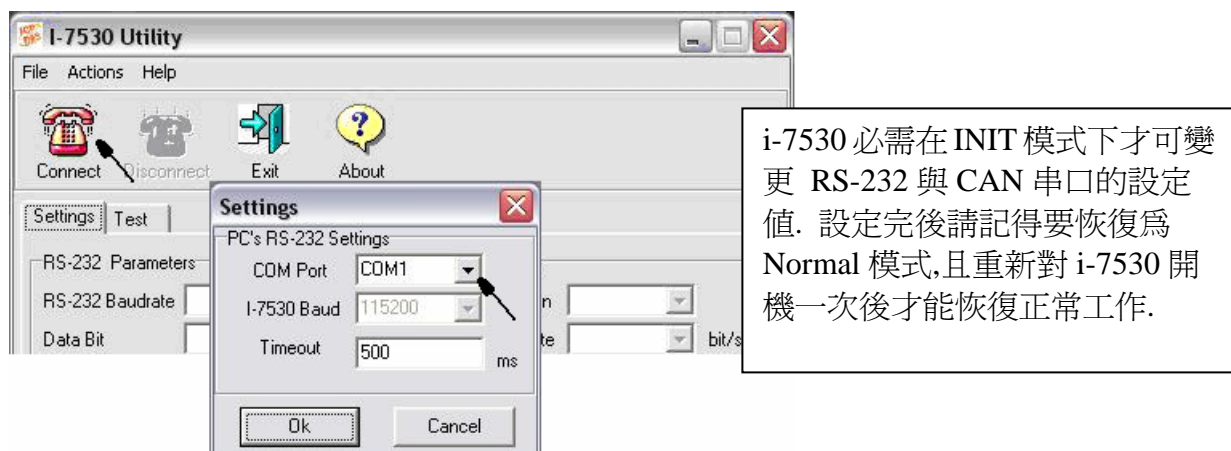

### ISaGRAF PAC 到 i-7530 的 連接線 接腳圖:

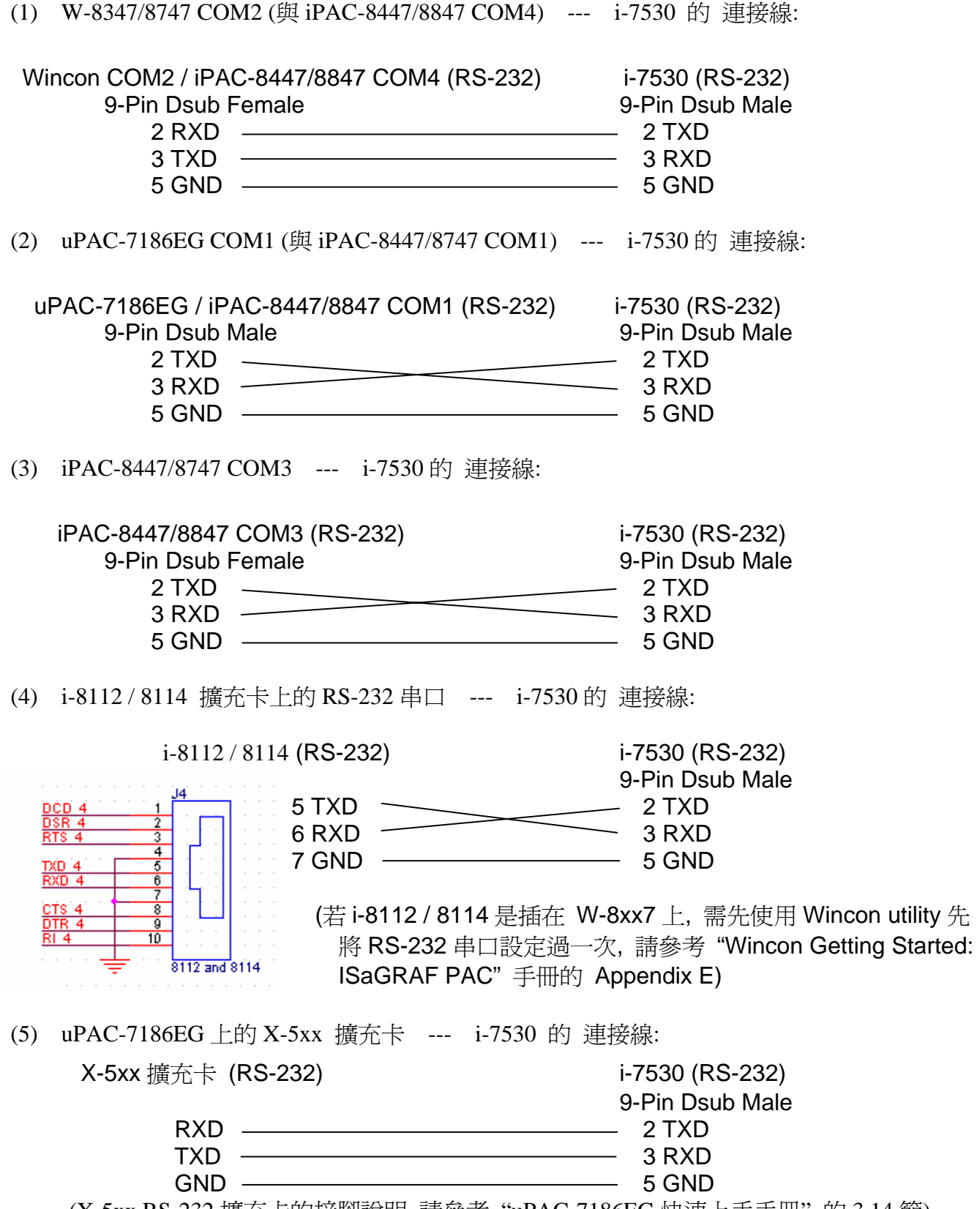

(X-5xx RS-232 擴充卡的接腳說明 請參考 "uPAC-7186EG 快速上手手冊" 的 3.14 節)

#### **1.2:** 認識 **CAN** 與 **CANopen** 通訊規約的差異

在進入 1.3 節編程之前, 這邊要先介紹 CAN bus 與 CANopen 通訊規約的差異**.** 

CAN bus 是一種通訊介面, 可以比喻成類似 RS-485 通訊介面, 但通訊的硬體 與 實施方式 與 RS-485 不同. 在 CAN 之下又可分為 CANopen 與 DeviceNet 等 2 種, 所以 CANopen 與 DeviceNet 符合 CAN bus 的規範. 為了方便了解, user 可以把 CANopen 想像成是 RS-485 Modbus RTU 規約, 而它的底層是 RS-485. 就像 CANopen 底層是 CAN bus 的關係一樣.

每個 CAN bus 封包 (Frame) 格式如下

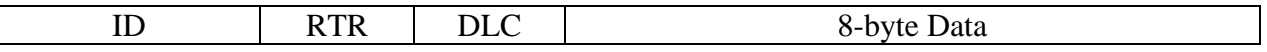

ID 為一個識別編號, 若是採用 CAN 2.0A 規範, ID 為 11 個 bit, 所以編號可以是 0 ~ 7FF (16 進位 表示), 若是採用 CAN 2.0B 規範, ID 為 29 個 bit, 所以編號可以是 0~1FFFFFFF (16 進位表示).

CANopen 採用的是 2.0A 規範.

RTR 為 1 個 bit, 若值是 1 表示 此封包 用於 "Remote-transmit requests", 或簡稱 "Remote frame" , 它一般是用來詢問其它 CAN device "請把對應的資料發過來" , 此時 "8-byte Data" 不 使用.

RTR 值若是 0 表示 此封包 為 "Standard frame" , 它一般是用來把 自己的 資料發出去給其它 CAN device. 此時 "8-byte Data" 就要使用, 而 DLC 指的就是後面的資料有幾個 byte. 可以是 0  $\sim 8$  個 byte.

CANopen 的封包符合 CAN bus 封包的規定, 但它把 ID 的 11 個 bit 再區分如下.

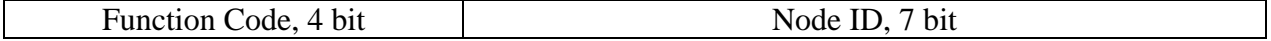

Bit 1 ~ 7 指的是 CAN OPEN "Node-ID" (或者稱呼為 CANopen 站號, 或 CANopen Station No.), 此值可以是 1 ~ 7F (16 進位表示, 若以 10 進位表示為 1 ~ 127 ) , 值 0 用於一些特殊用途. (比如 設定某個 CANopen 站號切換到 "operational state" , 就是採用 Node ID = 0) . 所以 一條 CANopen 網路 最多可連接 127 個 CANopen device.

Function Code 有 4 個 bit (為 bit 8 ~ 11), 它定義了 CANopen 封包的用途, 比如有些用途是要求 傳 Application Data 過來, 有些是設定 Application data 出去, … 等. 在此無法仔細介紹各種 Function code 的用途, 請參考各別 CANopen device 的使用手冊.

使用ISaGRAF PAC來連接CAN 或 CANopen device時, User應該要了解有使用到的CAN device 的規定, 比如 CANopen 站號是幾號, Application data是要用那個 Function Code來傳出, 資料格 式, …等.

注意: 請不要把 CAN device 與 CANopen device 混合在同一個 CAN bus 網路上使用, 因為 ID 的 定義很有可能會互相衝突. 若該網路上連接的都是 CANopen device, 那只要 CANopen 站號不 同 (1~127), 就不會衝突.

# **1.3:** 使用 **ISaGRAF** 軟體 來 編寫 **CAN** 的控制程式

在開始編程之前, 請先確定你使用的 ISaGRAF PAC 的 drver 版本是否正確.

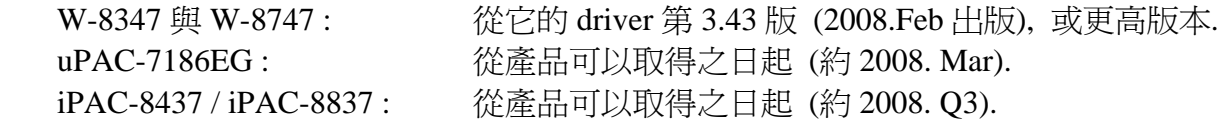

然後確定是否您PC上安裝的ISaGRAF 軟件有已經有包含以下的 ISaGRAF IO library (2008.Feb 出版). 若沒有可至 <http://www.icpdas.com/products/PAC/i-8000/isagraf.htm> 下載 "ICP DAS Utilities For ISaGRAF" , 然後運行其內的 setup.exe 來先 Remove 之後再 Re-install一次.

關於以下的 CAN\_R , CAN\_BY\_W , CANSTR\_W 與 CANOP\_ST 的使用說明請參考 1.4 節. CAN7530 : I/O complex equipment (IO connection 視窗內 IO 複合板)  $CAN$  **D.** ISaGRAF C function-block

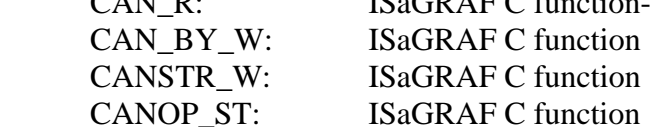

[www.icpdas.com](http://www.icpdas.com/) > FAQ > Software > ISaGRAF > 中文 > 086 內可以取得 ISaGRAF連接CAN的 範例程式 wdmo\_71a~wdmo\_71e與 CAN7530, CAN\_R, CAN\_BY\_W, CANSTR\_W, CANOP\_ST 等ISaGRAF IO library (給各別安裝部份IO library使用 "即非重新安裝整個ISaGRAF IO libary", 請參考 "ISaGRAF進階使用手冊-附錄" Appendix - A.2 ). 若不知道如何安裝範例程式於 ISaGRAF內, 請參考 "ISaGRAF進階使用手冊" 第 9.5 節.

範例程式:

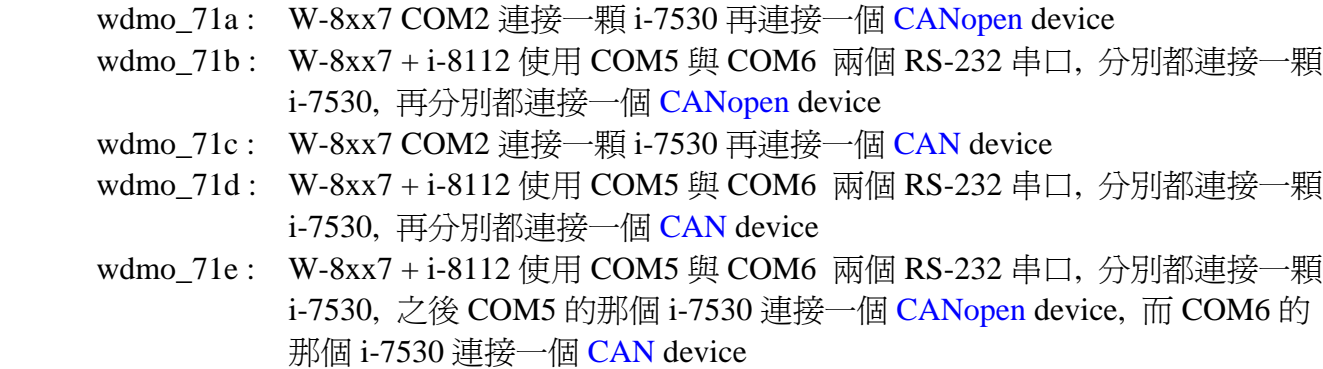

注意:

1. 範例 wdmo\_71a 與 wdmo\_71c 若要使用在 uPAC-7186EG COM1 或 iPAC-8447/8847 COM1 上, 需更改程式內 (1) IO connection 視窗內 "can7530" 內的 "com\_port" 之值為 1 , (2) Integer 變數 宣告 "Port2" 之初值為 1, 然後重新 Compile 後才能使用. (uPAC-7186EG與 iPAC-8447/8847 的 COM1 串口出貨時內定為 Modbus RTU slave 串口, 使用者若要使用 COM1 來連接 i-7530, 需 先關閉 COM1 : Modbus RTU slave 的設定. 請參考 uPAC-7186EG 快速上手手冊 第 3.6 節) 2. 範例 wdmo\_71b , wdmo\_71d 與 wdmo\_71e 若要使用在 uPAC-7186EG 或 iPAC-8447/8847 的其 它 RS-232 串口上, 需更改程式內 (1) IO connection 視窗內 "can7530" 內的 "com\_port" 之值 , (2) Integer 變數宣告 "Port5" 與 "Port6" 之初值, 然後重新 Compile 後才能使用.

# 以下以 wdmo\_71a 為例來說明如何編寫 ISaGRAF 程式 (只列出主要的程式).

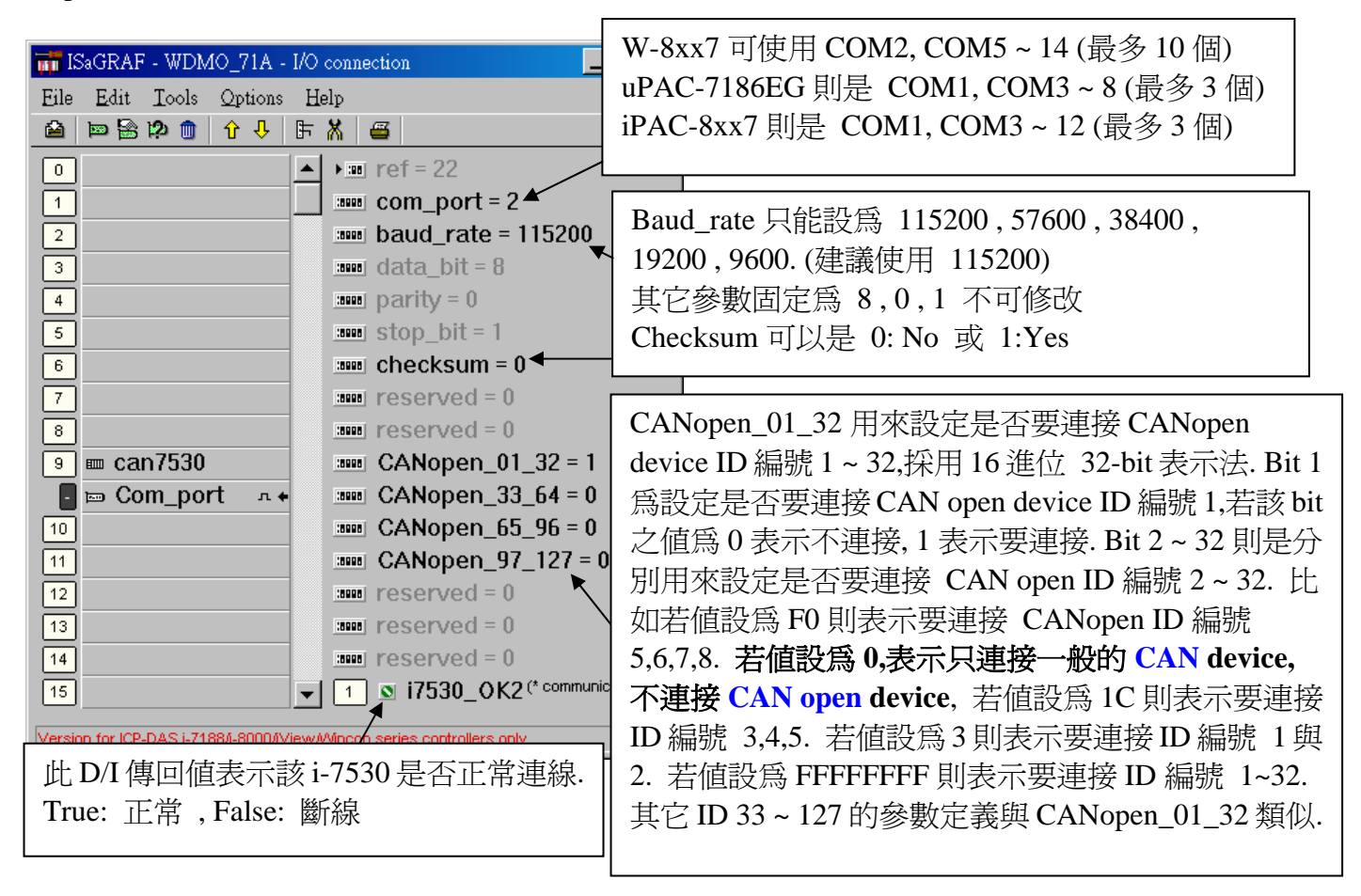

Step 1 : 在 IO connection 視窗內連接 "can7530"

```
Step 2 : 編寫 ST 程式 – "Scan1"
```
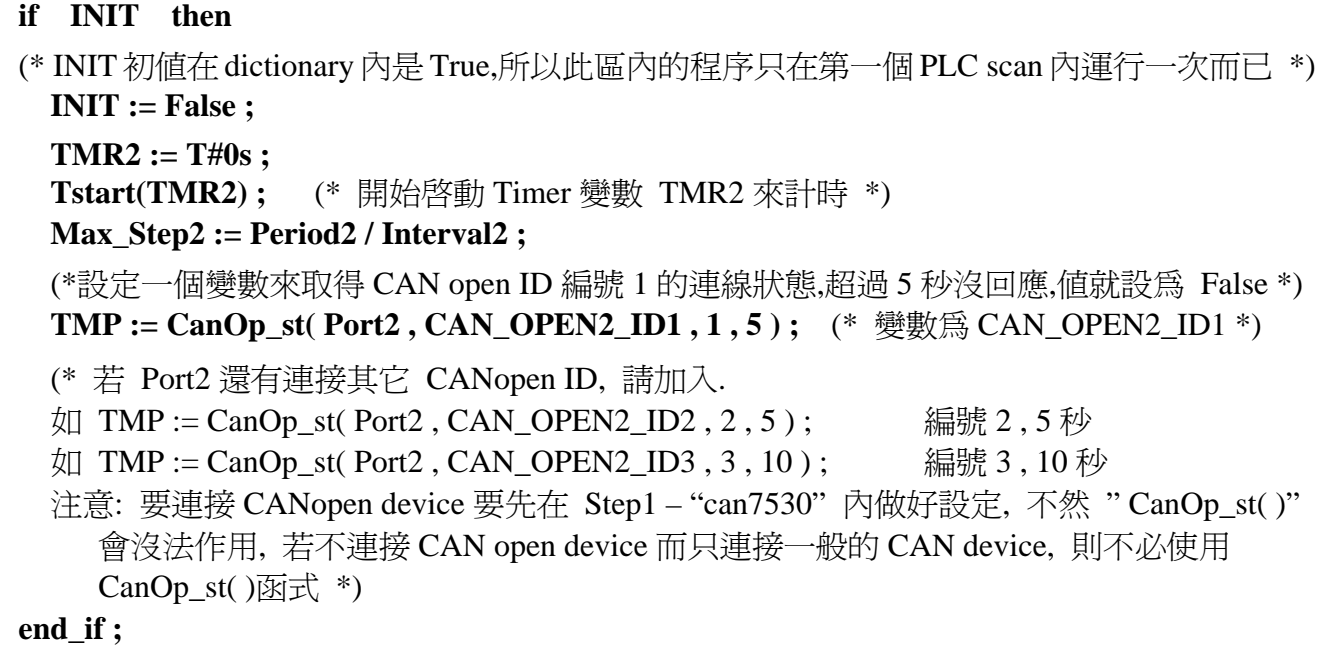

Step 3 : 編寫 ST 程式 – "Can2\_r" (處理 從 i-7530 讀到的 CAN frame)

```
num_frame := 0; (* 一開始先設初値為 0 *)
While num_frame < 10 Do (* 設定每次進入此 ST 程式,最多只可讀 10 個 CAN frame *) 
  (* 測試是否有收到 CAN frame, 此例 "CanR" 是宣告為 "CAN_R" 的 FB instance *) 
   CanR(Port2) ; 
  (* 此值若為 True, 表示有讀到 CAN frame, 若為 False, 則以下的值無意義 *) 
   Can_Coming := CanR.Q_ ; 
  Can_Mode := CanR.MODE_; (* CAN frame \forall MODE \exists (0:2.0A \rightrightarrows 1:2.0B*)Can_RTR := CanR.RTR_ ; (* CAN frame \uparrow RTR \uparrow \uparrow, 0: Standard frame \uparrow \uparrow 1: remote *)
  Can ID := CanR.ID ; (* CAN frame \textcircled{f} ID ^*)Can DLC := CanR.DLC : (* CAN frame 的資料長度, 0 \sim 8 *)
  Can_By1 := CanR.BY1_; (* 讀到的 Byte 資料, 最多 8 個 Byte *)
   Can_By2 := CanR.BY2_ ; 
   Can_By3 := CanR.BY3_ ; 
  Can By4 := CanR.BY4 :Can By5 := CanR.BY5 ;
   Can_By6 := CanR.BY6_ ; 
   Can_By7 := CanR.BY7_ ; 
  Can By8 := CanR.BY8 \; ;
  Can_str := CanR.MSG_; (* 讀到的 Byte 資料的 String 格式 *)
   If Can_Coming = False then 
     return ; (* 未讀到 CAN frame, 離開此 ST 程式去 Run 下一個程式 *)
   end_if ; 
  num_frame := num_frame + 1 ; (* 有讀到 CAN frame, 數量 + 1 *)if Can Mode = 0 then (* \# \# \text{ CAN } 2.0A \text{ frame } *)if Can_RTR = 0 then (* \nexists \exists Standard frame *)
        Case Can_ID Of 
         16#181 : (* D/I 資料: Function code 16#180 + CAN OPEN ID 1 = 16#181 *)
            If Can_DLC > 0 then (* 資料 byte 數量必需 > 0 *) 
             DI 01 := Byte Bit( Can By1, 1) ; (* 取出 Ch.1 的 D/I 值*)
             DI 02 := Byte Bit( Can By1, 2) ;
              DI_03 := Byte_Bit( Can_By1, 3) ; 
              DI_04 := Byte_Bit( Can_By1, 4) ; 
             DI 05 := Byte Bit( Can By1, 5) ;
              DI_06 := Byte_Bit( Can_By1, 6) ; 
             DI 07 := Byte Bit( Can By1, 7) ;
             DI_08 := Byte_Bit( Can_By1, 8) ; (* Ch.8 *)
            End_if ;
```

```
16#281 : (* A/I 資料: Function code 16#280 + CAN OPEN ID 1 = 16#281 *)
           If Can DLC >= 8 then (* 本例假定 16#281 內含有 4 個 Ch.的 A/I 資料 *)
             AI_01 := Byte_sWD( Can_By1 , Can_By2 ) ; (*每 Ch. A/I 由 2 個 byte 組成*)
             AI_02 := Byte_sWD(Can_By3, Can_By4); (* LoByte, HiByte *)
              AI_03 := Byte_sWD( Can_By5 , Can_By6 ) ; 
              AI_04 := Byte_sWD( Can_By7 , Can_By8 ) ; 
            End_if ; 
        16#381 : (* A/I 資料: Function code 16#380 + CAN OPEN ID 1 = 16#381 *)
            If Can_DLC >= 8 then (* 本例假定 16#381 內含有 4 個 Ch.的 A/I 資料 *) 
             AI_05 := Byte_sWD( Can_By1 , Can_By2 ) ; (*每 Ch. A/I 由 2 個 byte 組成*)
             AI_06 := Byte_sWD(Can_By3, Can_By4); (* LoByte, HiByte *)
              AI_07 := Byte_sWD( Can_By5 , Can_By6 ) ; 
              AI_08 := Byte_sWD( Can_By7 , Can_By8 ) ; 
            End_if ;
          (* 若有其它 CANopen ID 資料請加於此處. 
            比如 Function code 16#280 + CAN OPEN ID 2 = 16#282 *)
          (* 
          16#282 : 
           If Can DLC \geq 4 then
             AI_09 := Byte_sWD( Can_By1 , Can_By2 ) ;
             AI_10 := Byte_sWD(Can_By3, Can_By4);
            End_if ; 
          *) 
        End_case ; 
    Else (* \text{Can\_RTR} = 1 : \text{W}} \oplus \text{CAN frame} \cong \text{``Remove'' frame} frame *)
     end_if ; 
   else (* Can_Mode=1 : 收到的 CAN frame 為 CAN 2.0B frame *) 
   end_if ; 
End_While ;
```
Step 4 : 編寫 ST 程式 – "Can2\_W" (傳送 CAN frame 資料給 i-7530)

```
(* wdmo_71a 使用 Period2 = 200 (ms) , Interval2 = 20 (ms). 表示每 0.2 秒為一個週期, 每一個週
期內最多可傳送 (200 / 20) - 1 = 9 個 CAN frame, Frame 與 Frame 的時間 間隔為 0.02 秒
Step2=1 (於 0 ms) : 傳 Remote frame 到 ID = 16#181 要求 CANopen device 1 傳 D/I 資料過來
Step2=2 (於 20 ms) : 傳 Remote frame 到 ID = 16#281 要求 CANopen device 1 傳 A/I 資料過來
Step2=3 (於 40 ms) : 傳 Remote frame 到 ID = 16#381 要求 CANopen device 1 傳 A/I 資料過來
Step2=4 (於 60 ms) : 傳 Standard frame 到 ID = 16#201 要求 CANopen device 1 對 D/O 輸出
Step2=5 (於 80 ms) : 傳 Standard frame 到 ID = 16#301 要求 CANopen device 1 對 A/O 輸出
Step2 = 0, 6 ~ 10 : (於每個週期的 80 到 200 ms 時間) : 不傳送任何 CAN frame 
Step2 在本例只能用到 9, 若需要使用更多 Step 值,需更改 Period2 與 Interval2 的宣告初值 
Interval 之值最小需為 10 (ms) , 更不可為 0 或 負值. 
Period2 之值至少要是 Interval 值的 2 倍, 且不可小於 100 (ms) *) 
TMR2_val := ANA( TMR2 ) ; (* 轉換 Timer 爲整數值, 單位 ms *)
TMR2_val := MOD( TMR2_val , Period2 ) ; (* 取餘數 *) 
Send2 := False ; (* 先設為 False: 表示 不要求 傳送資料 *)
(* 此處將 Step 區分為 200/20 = 10 個 Step. 間隔為 20 ms *) 
(* Max_Step2 之值是在 Scan1 程式內算出來的, 本例為 200/20 = 10 *) 
if Step2 \ge 0 and Step2 \le Max Step2-1 then
  if TMR2_val >= Interval2 * Step2 then 
   Step 2 := Step 2 + 1;
    Send2 := True ; (* 已抵達每個 Step 的時間點, 設為 True 來要求傳出 CAN frame *)
   end_if ;
else (* Step 值已經抵達 Max_Step 值時 *) 
  if TMR2 >= TMR(Period2) then (* 若 Timer 值已進行完一個週期 *) 
   Step 2 := 0; (* reset Step \widehat{\mathbb{R}} 0 *)
   TMR2 := T#0s ; (* reset Timer 值爲 0 *) end_if ; 
end_if ; 
(* 以下的 Code 為處理每個 Step 要傳送的 CAN frame *) 
If Send2 then 
  Send2 := False ; (* reset \widehat{\circ} False *)
   CASE Step2 Of 
    0 : (* Step 值為 0: 不可傳送資料 *)
```

```
 1 : (*Step 值為 1: 傳出詢問 CAN open device ID=1 的 D/I 值的 frame , 詢問 1 個 byte*) 
         TMP := CAN_BY_W( Port2 , 0 , 1 , 16#181 , 1 , 0,0,0,0, 0,0,0,0) ;
     2 : (*Step 值為 2: 傳出詢問 CAN open device ID=1 的 A/I 值的 frame, 詢問 8 個 byte *) 
         TMP := CAN_BY_W( Port2 , 0 , 1 , 16#281 , 8 , 0,0,0,0, 0,0,0,0) ;
     3 : (*Step 值為 3: 傳出詢問 CAN open device ID=1 的 A/I 值的 frame, 詢問 8 個 byte *) 
         TMP := CAN_BY_W( Port2, 0, 1, 16#381, 8, 0,0,0,0, 0,0,0,0) ;
     4 : (*Step 值為 4: 傳出輸出 CAN open device ID=1 的 D/O 值的 frame, 輸出 1 個 byte *) 
          (* 先將 8 個 Boolean 值組合成 1 個 byte 值 *) 
          Tmp_val := Bit_WD( DO_01, DO_02, DO_03, DO_04, DO_05, DO_06, DO_07, 
                            DO_08, False, False, False, False, False, False, False, False ) ; 
          (* 再傳出去 *) 
         TMP := CAN_BY_W( Port2 , 0 , 0 , 16#201 , 1 , Tmp_val , 0,0,0, 0,0,0,0) ;
     5 : (*Step 值為 5: 傳出輸出 CAN open device ID=1 的 A/O 值的 frame, 輸出 8 個 byte *) 
          TMP := CAN_BY_W( Port2 , 0 , 0 , 16#301 , 8 , 
                            MOD(AO_01,256) , AO_01/256 , (* Lo_byte , Hi_byte *)
                             MOD(AO_02,256) , AO_02/256 , 
                             MOD(AO_03,256) , AO_03/256 , 
                             MOD(AO_04,256) , AO_04/256 ) ; 
     (* 若還有其它 Frame 要送出, 請加入 
      Step2 在本例只能用到 9,若需要使用更多 Step 值,需更改 Period2 與 Interval2 的宣告初值
     Interval 之値最小需為 10 (ms), 更不可為 0 或負値.
     Period2 之值至少要是 Interval 值的 2 倍, 且不可小於 100 (ms) 
    *) 
     (* 以下為詢問 CAN open ID=2 的 A/I 資料, 詢問 4 個 byte 
    6:TMP := CAN_BY_W( Port2 , 0 , 1 , 16#282 , 4 , 0,0,0,0, 0,0,0,0 ) ;
     *) 
     (*本例由於 (Period2 , Interval2) 為 (200, 20) , 所以 Step 最多只能使用到(200/20)-1= 9 *) 
   End_case ; 
End_if ;
```
其它關於 wdmo\_71b ~ wdmo\_71e 的詳細說明, 請參考 "ISaGRAF 進階使用手冊" 第 9.5 節 先 安裝這些範例程式於ISaGRAF內, 然後開啓ISaGRAF內各別的程式, 程式內有詳細的註解說明.

### **1.4:** 關於 **CAN** 函式的使用說明

**CAN\_R**(PORT\_) : 爲 c-function block (使用 ST 設計時要宣告使用 FB instance) 測試是否有收到 CAN frame 輸入參數: PORT\_ Integer 可以使用以下的值. W-8xx7 : 可使用 2, 5~14 (最多可使用 10個 RS-232 串口) uPAC-7186EG: 可使用 1, 3~8 (最多可使用 3 個 RS-232 串口) iPAC-8xx7: 可使用 1 , 3 ~ 12 (最多可使用 3 個 RS-232 串口) 傳回值: Q\_ Boolean True : 有收到 CAN frame . False : 未收到 CAN frame. 只有 **Q\_** 為 **True** 時**,** 以下的 傳回值 才有意義 MODE Integer 0: frame  $\frac{2.0A}{2}$  frame , (ID  $\frac{2.11}{10}$  bit) 1: frame 為 2.0B frame , (ID 為 29 個 bit) RTR\_ Integer 0: frame 爲 "Standard" frame (有含 0~8個 byte 資料) 1: frame 為 "Remote" frame, (不含 byte 資料) ID Integer frame  $f\circ$  CAN ID. DLC\_ Integer frame 內含的資料 Byte 數量, 0~8. BY1\_ ~ BY8\_ Integer frame 內含的 Byte 資料. (只有 "Standard" frame 的 BY1\_ ~ BY8\_ 才有意義) MSG\_ Message 收到的 Byte資料的String格式. 注意若BY1\_ ~ BY8\_ 內有值為0, 會 被當成是 Strine 結尾. 比如若收到 8 個 Byte 分別以 16 進位值來表示 41, 42, 43, 4A, 0, 4B, 4C, 4D, 則 MSG\_ 會是 'ABCJ' (只有 "Standard" frame 的 MSG\_才有意義)

**CAN\_BY\_W**( PORT\_ , MODE\_ , RTR\_ , ID\_ , DLC\_ , BY1\_ , BY2\_ , BY3\_ , BY4\_ ,  $BY5$ <sub>, BY6</sub> , BY7<sub>,</sub> BY8) :  $\frac{4}{100}$  c-function

傳送 CAN frame 出去給 CAN / CANopen device

輸入參數:

PORT\_ Integer 可以使用以下的值. W-8xx7 : 可使用 2,5~14 (最多可使用 10個 RS-232 串口) uPAC-7186EG: 可使用 1, 3~8 (最多可使用 3 個 RS-232 串口) iPAC-8xx7: 可使用 1 , 3 ~ 12 (最多可使用 3 個 RS-232 串口) MODE Integer 0: frame  $\frac{4}{100}$  2.0A frame , (ID  $\frac{4}{100}$  11 個 bit) 1: frame 為 2.0B frame , (ID 為 29 個 bit) RTR\_ Integer 0: frame 爲 "Standard" frame (有含 0~8個 byte 資料) 1: frame 為 "Remote" frame, (不含 byte 資料, BY1\_ ~ BY8\_請都給 0) ID Integer frame  $\hat{F}$  CAN ID . DLC\_ Integer frame 內含的資料 Byte 數量, 0~8. BY1\_ ~ BY8\_ Integer frame 內含的 Byte 資料. (只有 "Standard" frame 的 BY1\_ ~ BY8\_ 才有意義. 若 RTR\_是 1, 請將 BY1\_ ~ BY8\_都設為 0) 傳回值: Q\_ Boolean True : 成功 . False : 失敗. (失敗的原因 有可能是 傳入參數值是錯的, 或 該 CAN PORT\_ 未成 功開啓 或 其它)

 $CANSTR_W(PORT_{-}, MODE_{-}, ID_{-}, MSC_{-})$  :  $\hat{\mathbb{B}}$  c-function 傳送 CAN frame 出去給 CAN / CANopen device (傳送的資料為 String) \*\*\* 使用 CANSTR\_W( ) 傳出的 CAN frame 一定都是 "Standard" frame, 若要傳送 "Remote" frame 請改使用 CAN\_BY\_W( ) 輸入參數: PORT\_ Integer 可以使用以下的值. W-8xx7 : 可使用 2 , 5 ~ 14 (最多可使用 10 個 RS-232 串口) uPAC-7186EG: 可使用 1, 3~8 (最多可使用 3 個 RS-232 串口) iPAC-8xx7: 可使用 1 , 3 ~ 12 (最多可使用 3 個 RS-232 串口) MODE\_ Integer 0: frame  $\frac{20}{10}$  frame , (ID  $\frac{20}{10}$  11  $\frac{10}{10}$  bit) 1: frame 為 2.0B frame , (ID 為 29 個 bit) ID\_ Integer frame 的 CAN ID . MSG\_ Message 要傳出去的 String, 最長只能是 8 個 byte. (第 9 個 byte 及 以上的 byte 不會採用 ) 傳回值: Q\_ Boolean True : 成功 . False : 失敗. (失敗的原因 有可能是 傳入參數值是錯的, 或 該 CAN PORT\_ 未成 功開啟, 或 其它)

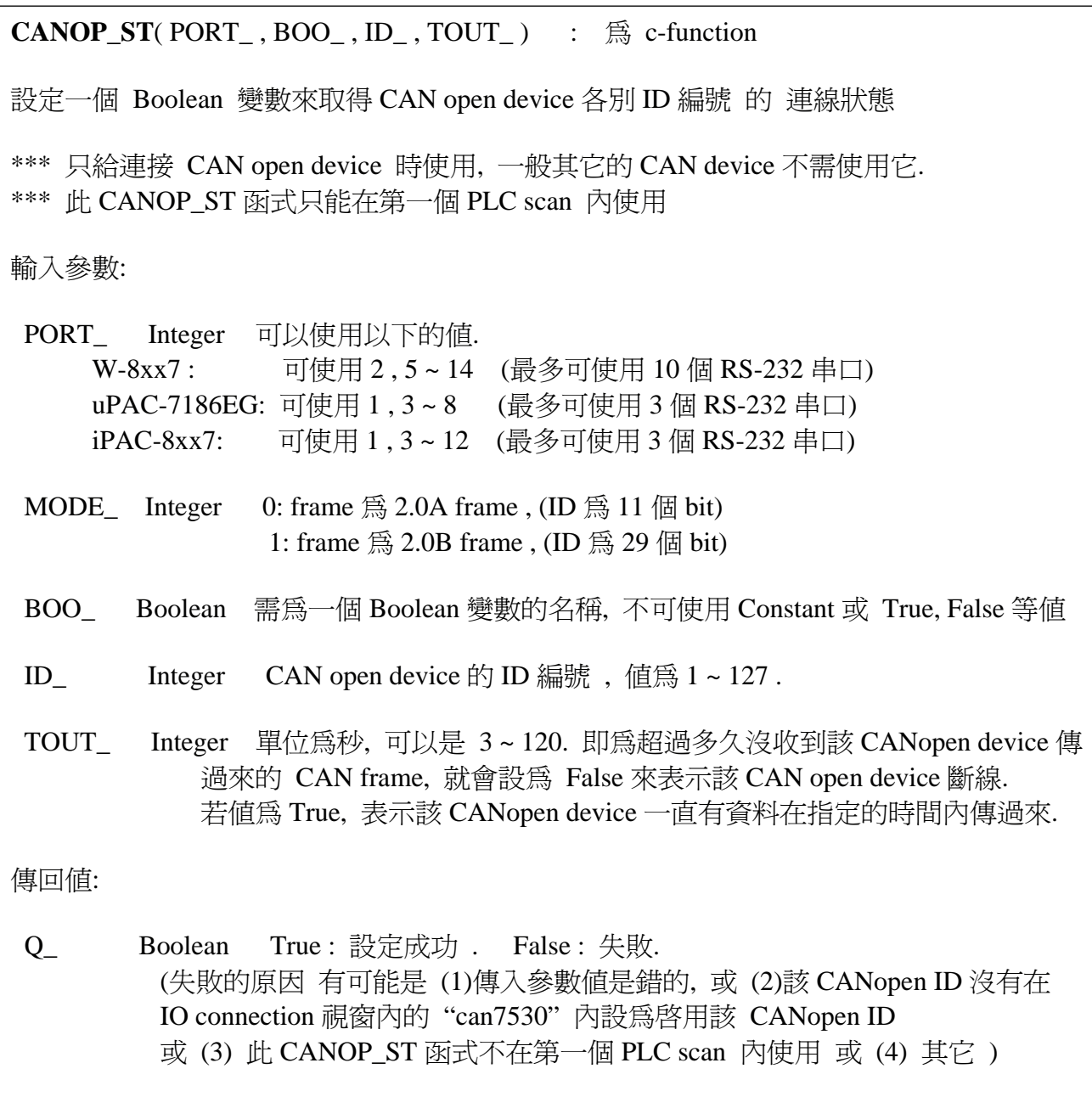